## **Consulta à listagem dos Grupos de Pesquisa da UDESC no DGP/CNPq**

Na página da [Consulta Parametrizada do DGP/CNPq,](http://dgp.cnpq.br/dgp/faces/consulta/consulta_parametrizada.jsf) siga os passos descritos a seguir para obter a listagem completa dos Grupos de Pesquisa da UDESC.

Passo 1: Clique no botão "*Filtros*", indicado pela seta vermelha na imagem abaixo.

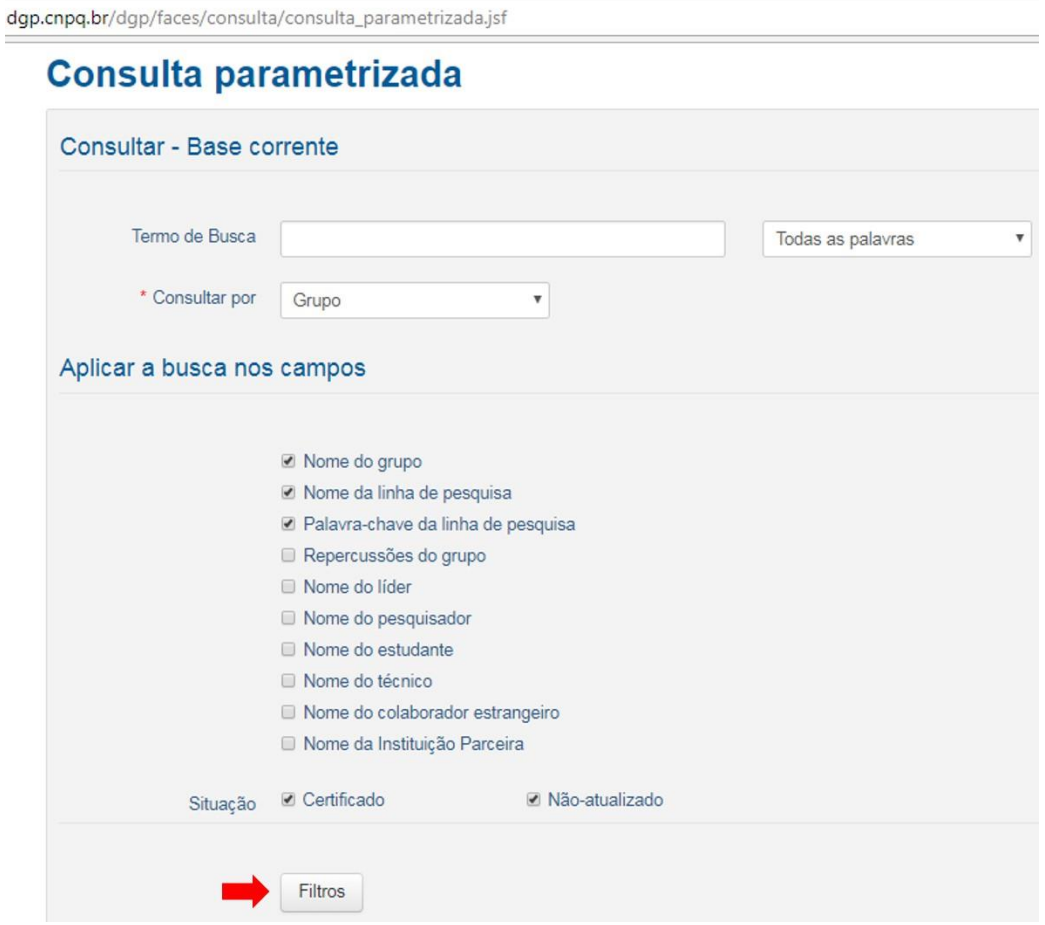

Passo 2: Em cada campo do "*Filtro para localização e tempo de existência do grupo*", selecione as opções indicadas na imagem abaixo. Em seguida, clique em "*Pesquisar*", na parte inferior da página de busca.

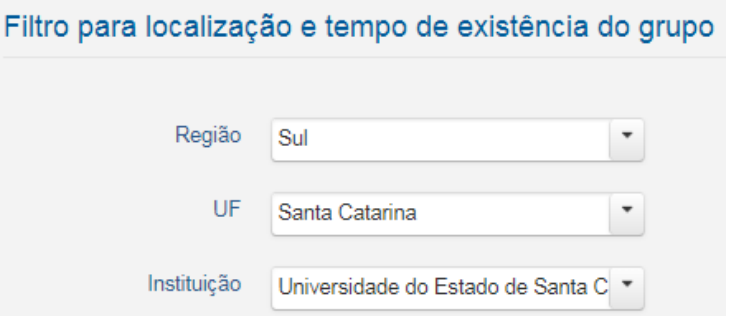

Você poderá buscar por grupos ou palavras-chave específicas e aplicar filtros adicionais, caso desejar. Realizando o passo-a-passo acima, você visualizará a listagem completa dos Grupos de Pesquisa da UDESC. Ao clicar sobre o nome do Grupo de Pesquisa, na listagem geral, você será direcionado para uma página na qual é possível visualizar todos os detalhes do Grupo.